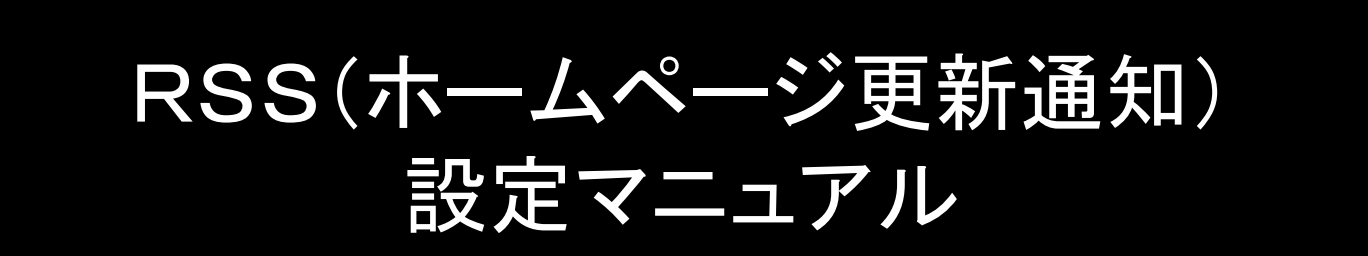

### iPhoneでのRSSリーダーの設定①

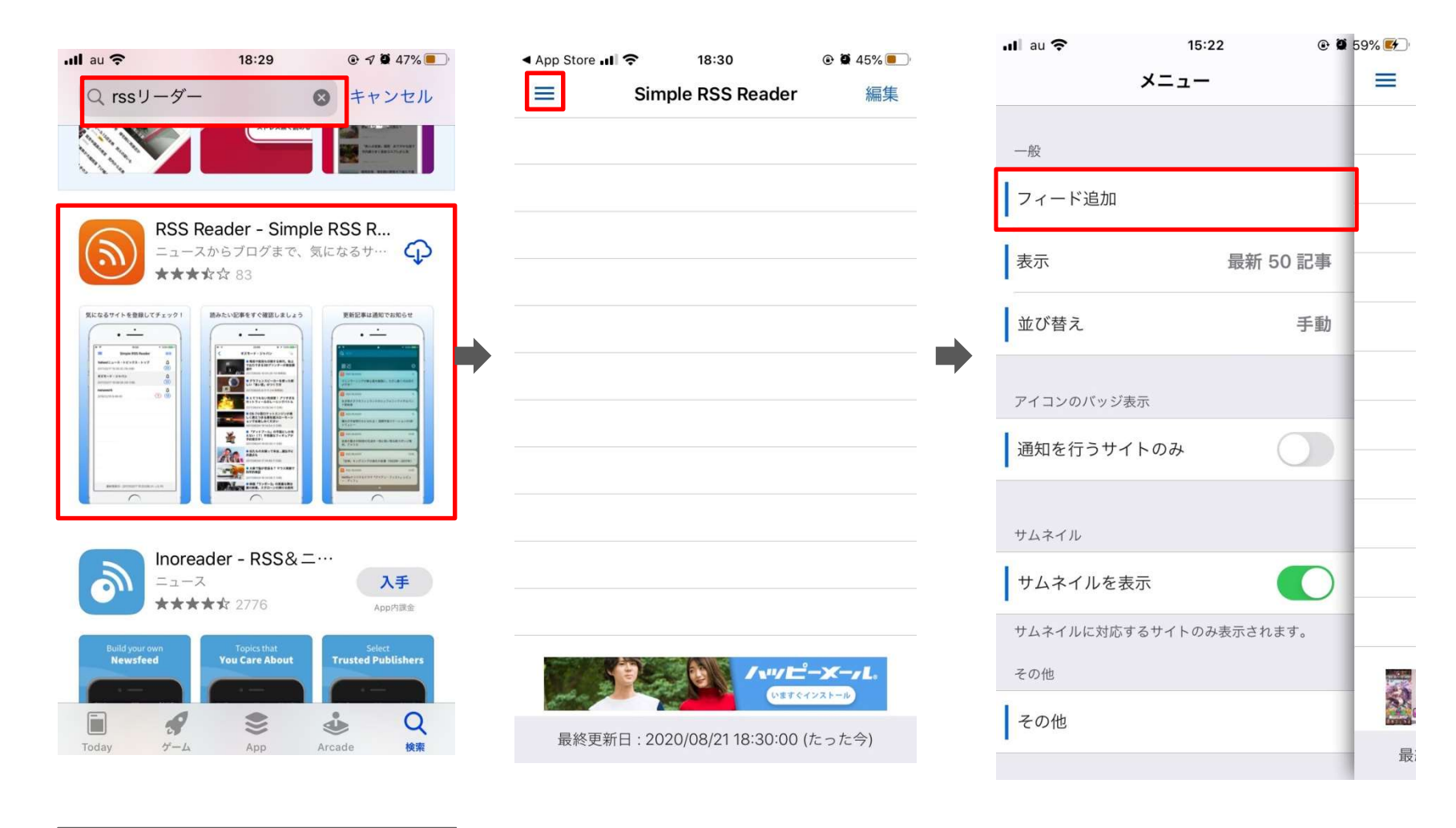

①Appleストアで「RSSリーダー」で 検索してインストールして下さい。 Rssは無料のもので問題ないですが、 このマニュアルでは「Simple RSS Reader」で 説明いたします。 ほかのアプリでも基本的な設定は同じです。

②イントールしてアプリを起動します。 設定メニューを開きます。

③フィードを追加します

# iPhoneでのRSSリーダーの設定2

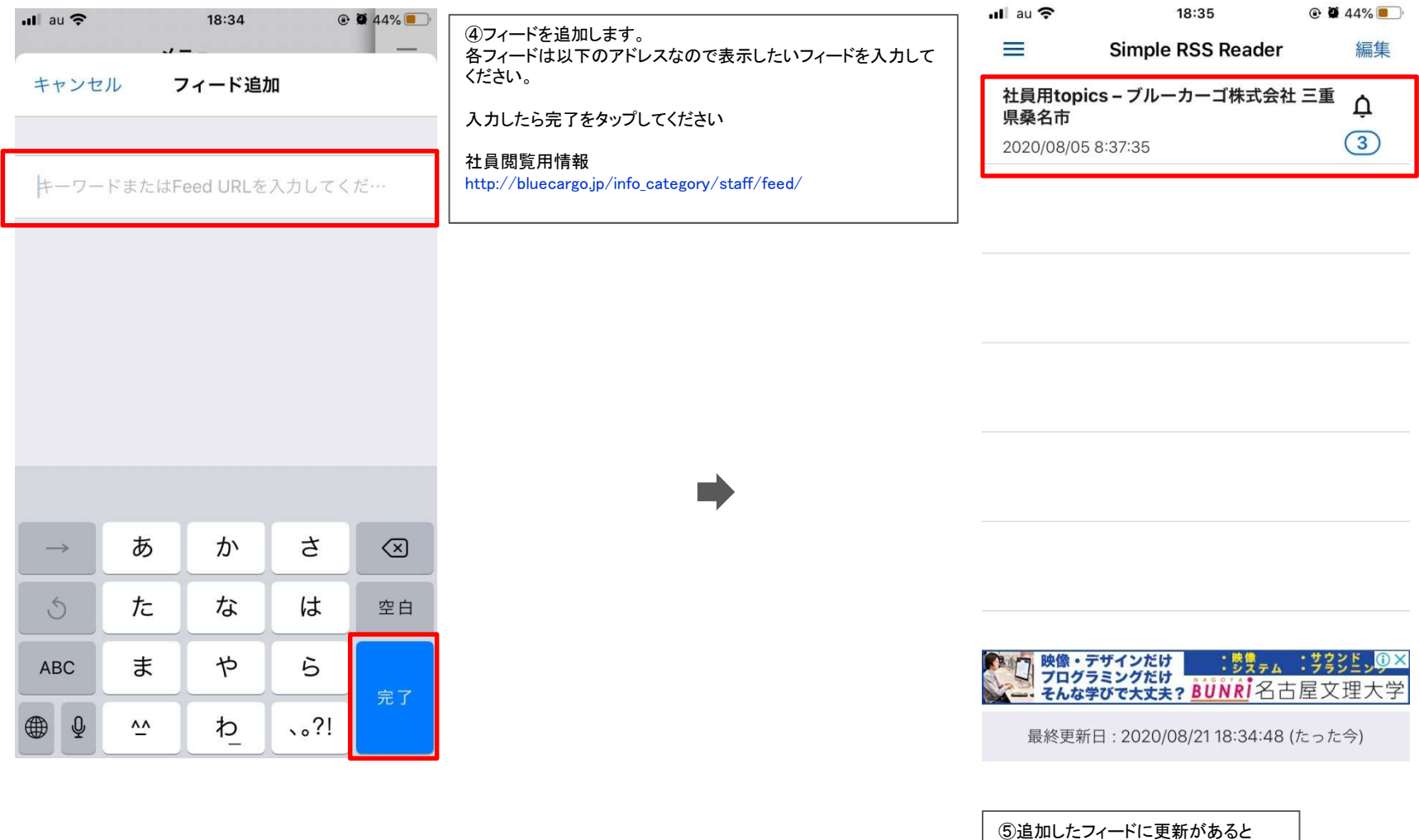

表示されるようになります。

# iPhoneでのRSSリーダーの設定3

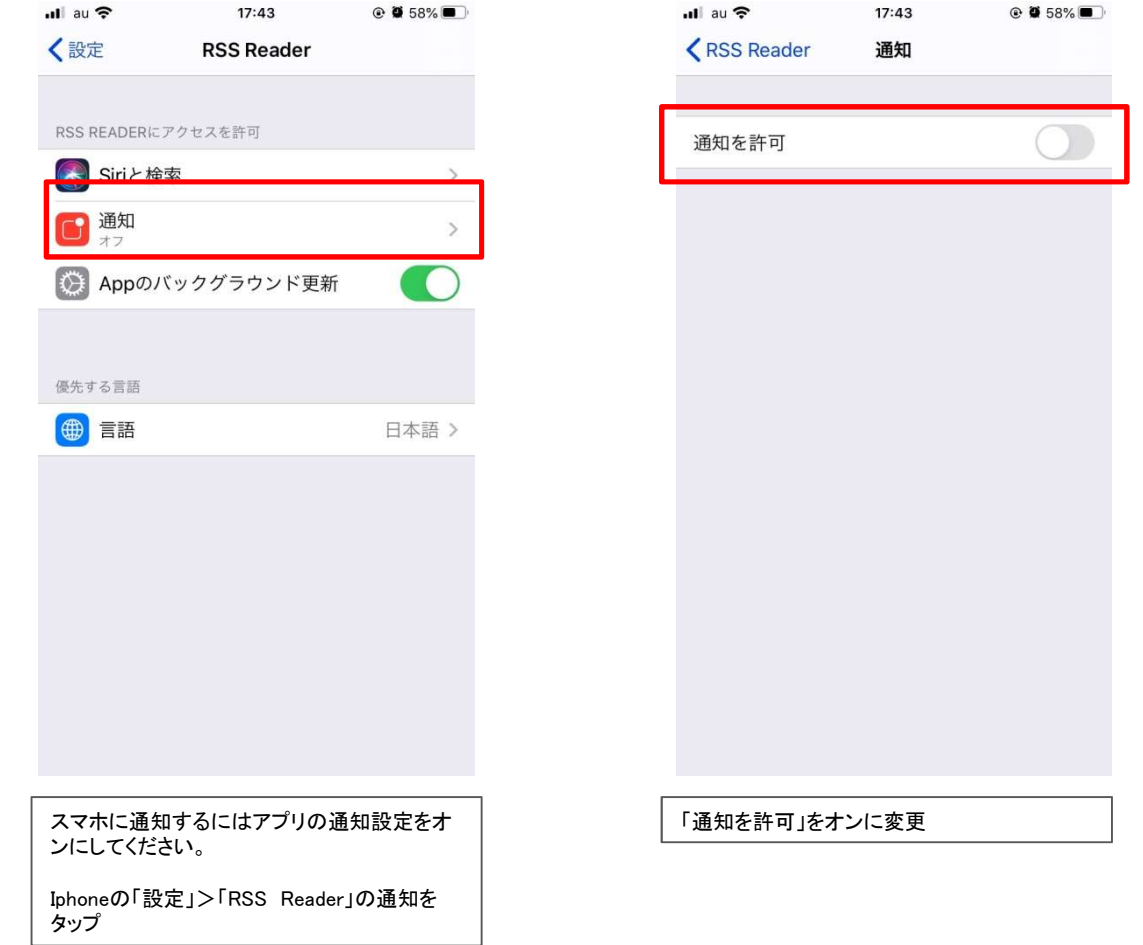

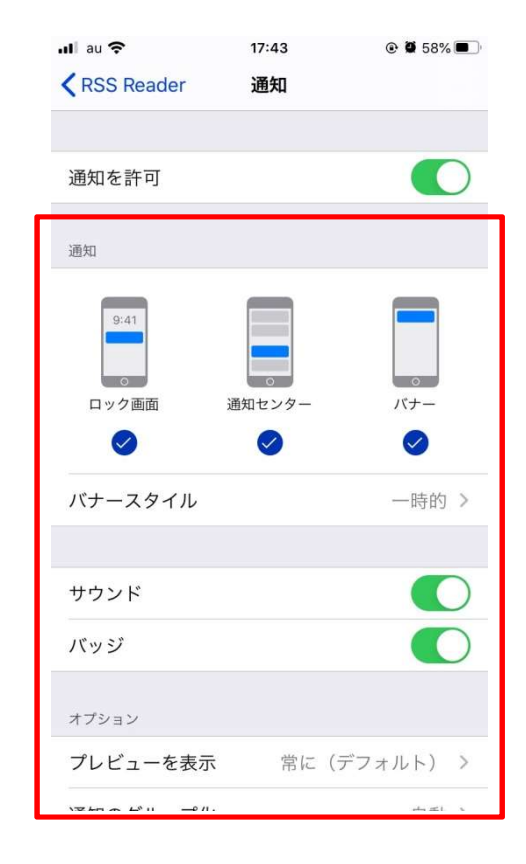

他のアプリと同様に通知したい部分の設定を してくだささい

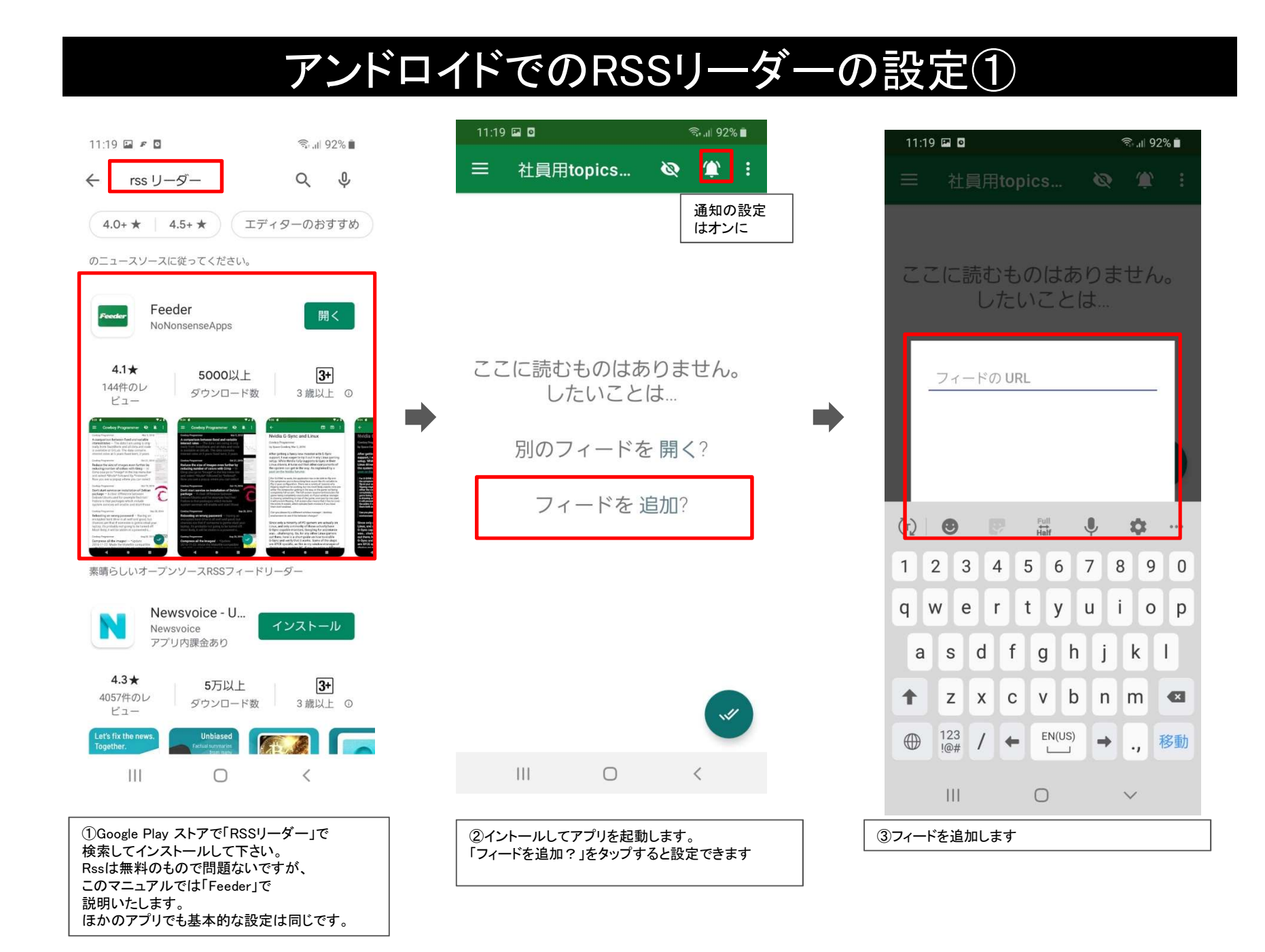

# アンドロイドでのRSSリーダーの設定②

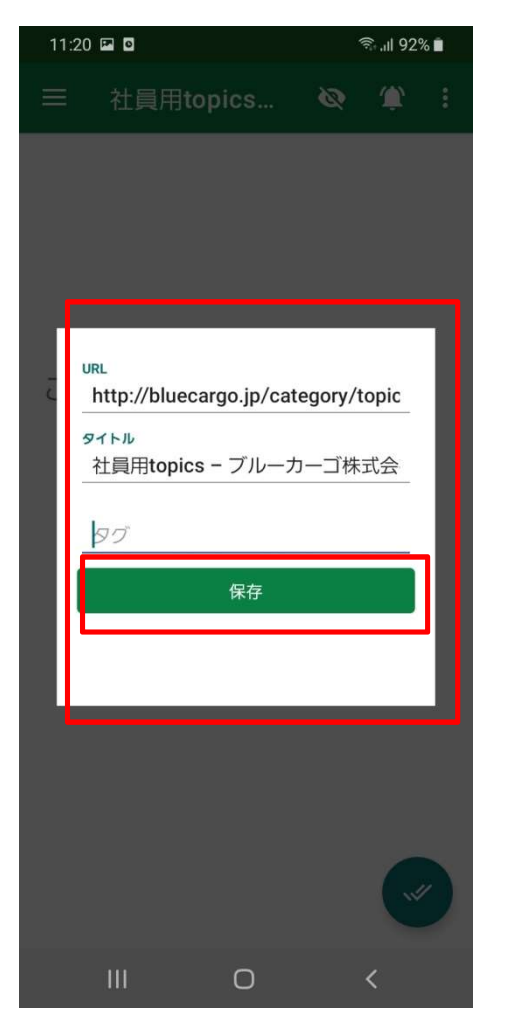

### ④フィードを追加します。

各フィードは以下のアドレスなので表示したいフィードを入力し てください。

タイトルの部分は任意です。わかりやい名称を入力してください。

入力したら「保存」をタップしてください。

### 社員閲覧用情報

http://bluecargo.jp/info\_category/staff/feed/

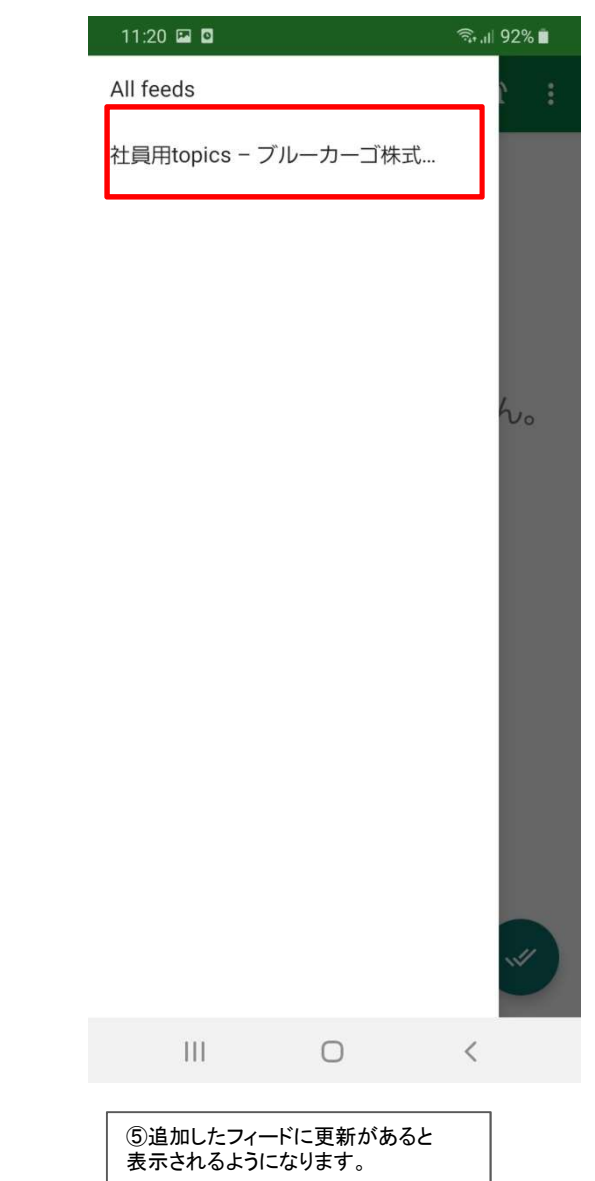

## アンドロイドの設定①

#### アンドロイド端末で通知用にアプリのバッテリー設定を変更して通知が来るように変更します。 ※端末の設定とご使用のアプリにより設定しても通知されないことがあります。通知が来ない場合はご使用の端末ごとに設定を確認してください。 ※端末やバージョンによってごとに表記が違うことがあります。 ※RSSが更新しても端末により通知までの時間が異なります。

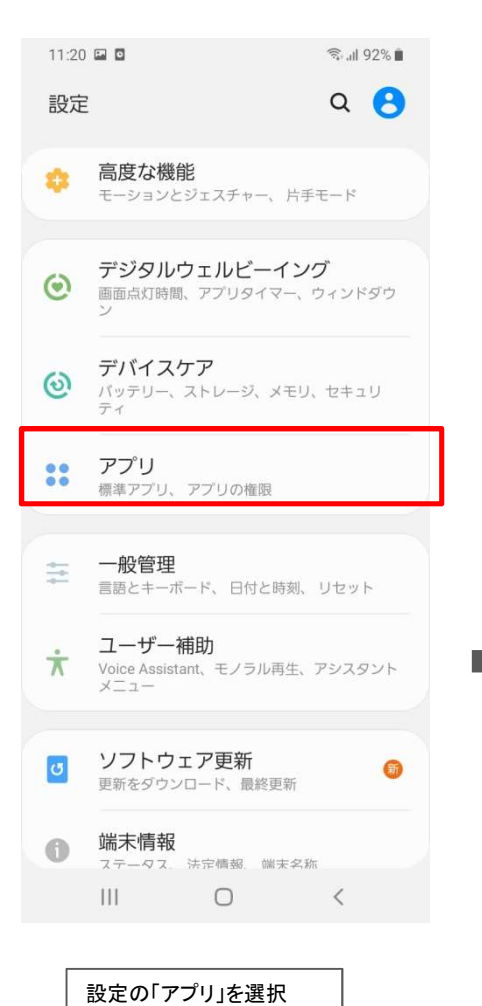

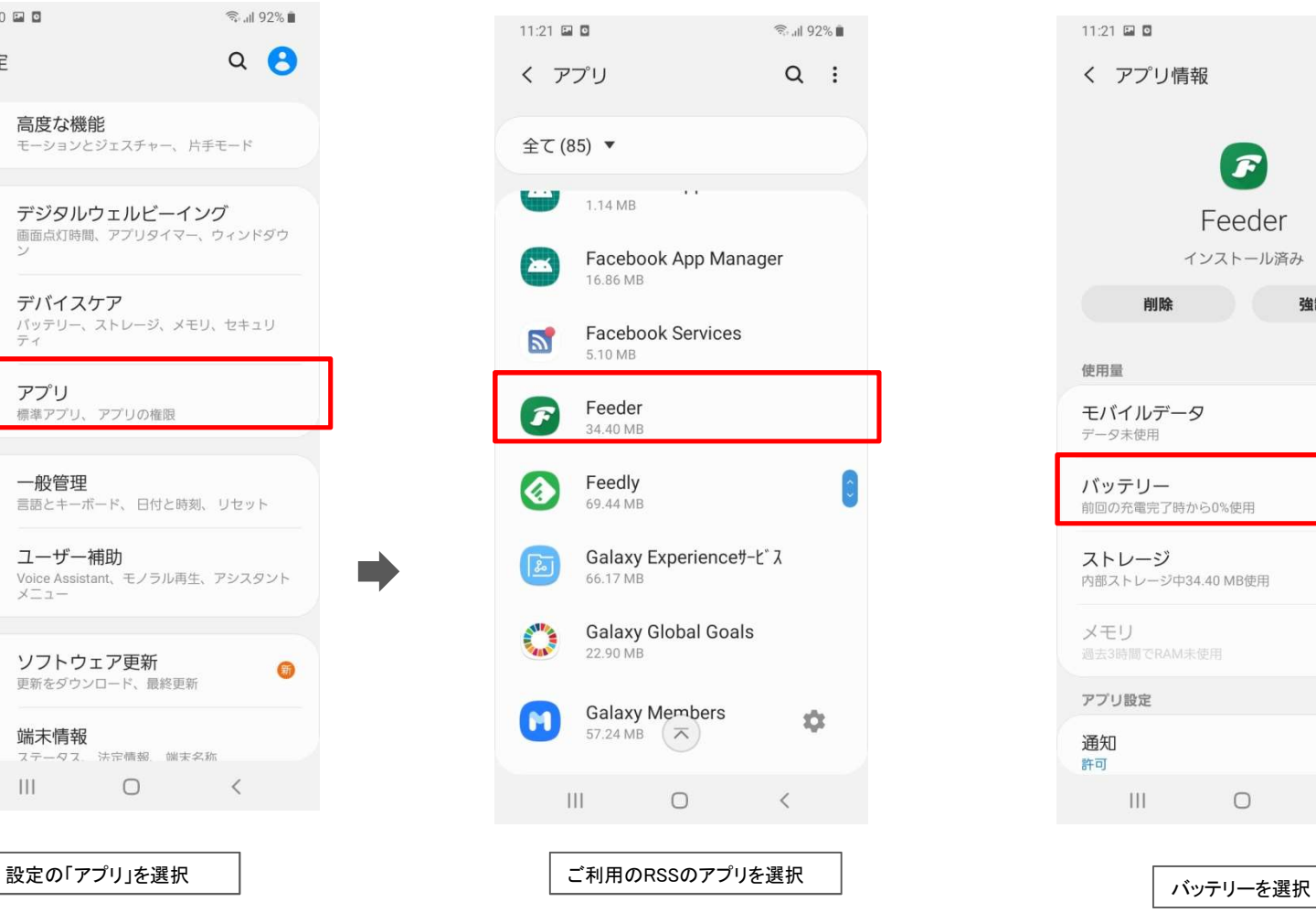

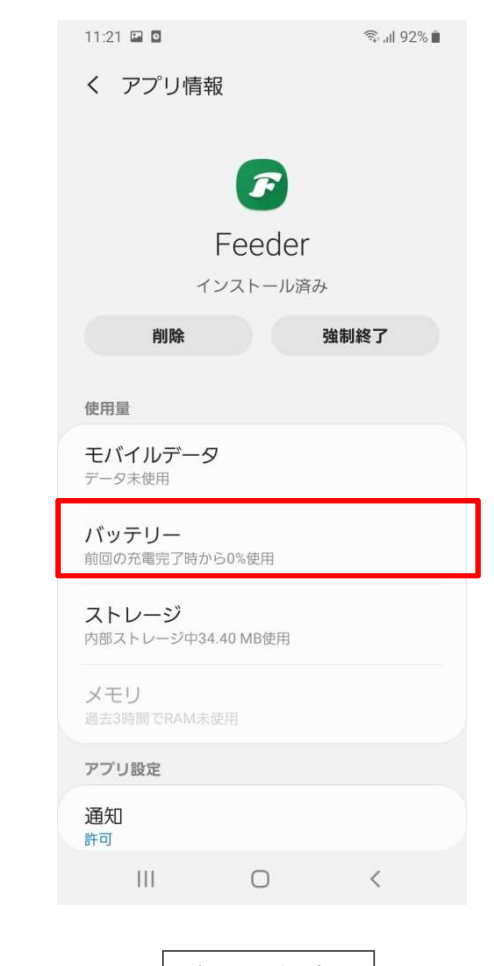

## アンドロイドの設定②

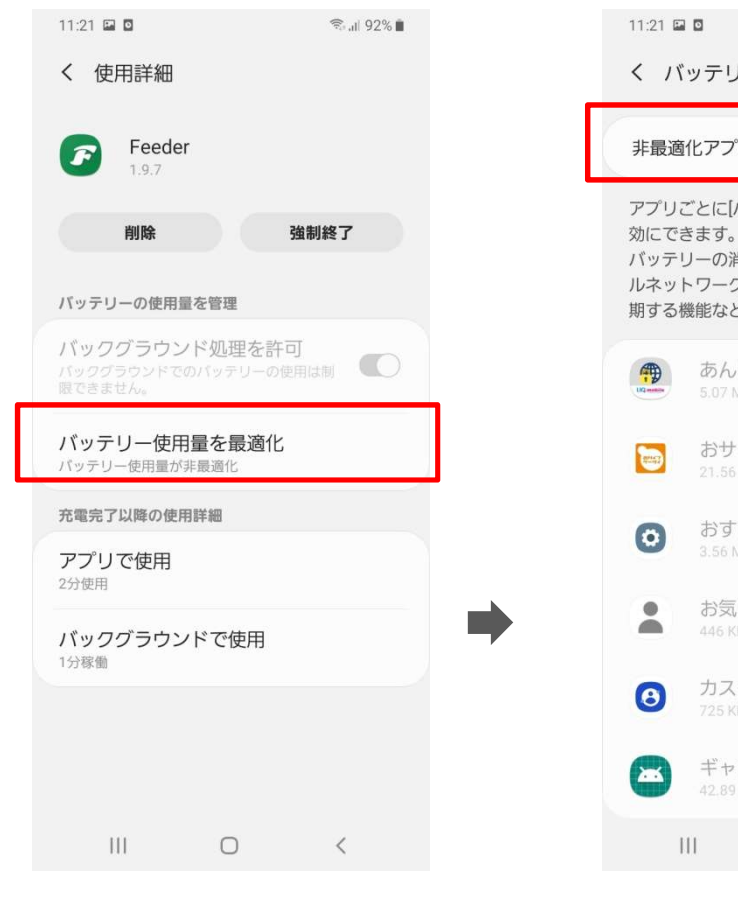

 $11:21$  **E. D**  $\qquad \qquad$   $\qquad \qquad$   $\qquad$   $\$ く バッテリー使用量を最適化  $\alpha$ 非最適化アプリ (59) ▼ アプリごとに「バッテリー使用量を最適化」を有 効にできます。この機能を有効にすると、 バッテリーの消費量を節約するため、モバイ ルネットワークを使用する機能やデータを同 期する機能など一部の機能が制限されます。 あんしんフィルター for U. おサイフケータイアプリ () おすすめ設定 お気に入りの連絡先  $\bigcirc$ 446 KB カスタマイズサービス  $\circlearrowright$ 725 KB ギャラリーストーリー  $\circ$  $III$  0  $\prec$ 

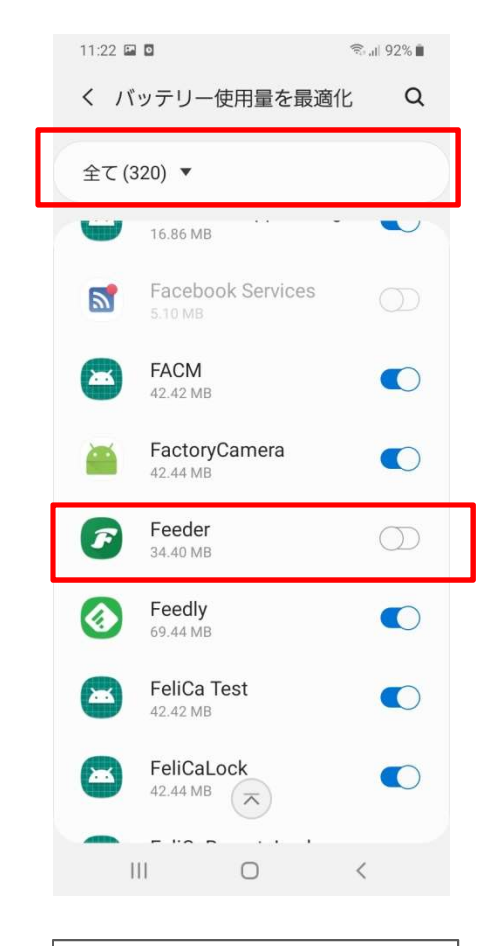

ートンデリーの使用量を最適化を選択 しかしているような インデリをすべてに変更 しかし こ利用のアプリのバッテリー使用量を<br>- バッテリーの使用量を最適化を選択 しかし - または - または - または - または - または - または - またださい 最適化をOFFにしてください